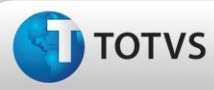

# **Boletim Técnico**

Este

ade da TOTVS. Todo

### **Ajuste na impressão de relatório**

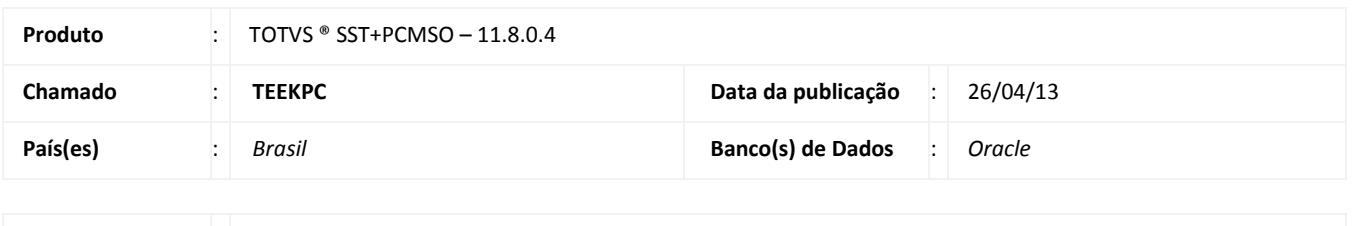

**Cliente** : UNIMED DE TAUBATE COOPERATIVA DE TRABALHO MEDICO

# Importante

Esta melhoria depende de execução da atualização do sistema para a versão conforme descrita neste documento, de acordo com os **Procedimentos para Implementação.**

Ajuste na impressão do relatório **"58.1 - Relatório Anual Descritivo"**. Anterior ao ajuste, na tentativa de impressão do relatório era exibida tela com mensagem de erro e o relatório não era impresso.

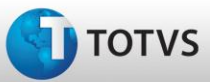

## **Boletim Técnico**

#### **Procedimentos para Implementação**

## Importante

Antes de executar a atualização é recomendável realizar o backup do banco de dados bem como dos arquivos do Sistema(executáveis, dlls e arquivos de configuração):

Realizar a atualização antes no ambiente de homologação e, posterior a devida validação, no ambiente de produção.

#### **Instruções (para o produto Saúde e Segurança do Trabalho).**

- a) Execute o script que segue anexo, na base de dados de *homologação* do Personal Med. **OBS:** o script gera um log em C:\, sendo assim, solicitamos que após a atualização, o log seja encaminhado para análise.
- b) Faça o download dos aplicativos e dll's que constam nos links em anexo e descompacte-os no diretório do Personal Med. **OBS:** os aplicativos e dll's devem ser atualizados em todos os micros que possuem o Personal Med instalado.

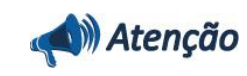

Recomendamos que o chamado relacionado a esse boletim seja encerrado após a homologação.

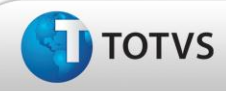

## **Atualizações do Update/Compatibilizador**

#### 1. Alteração de **Arquivos.**

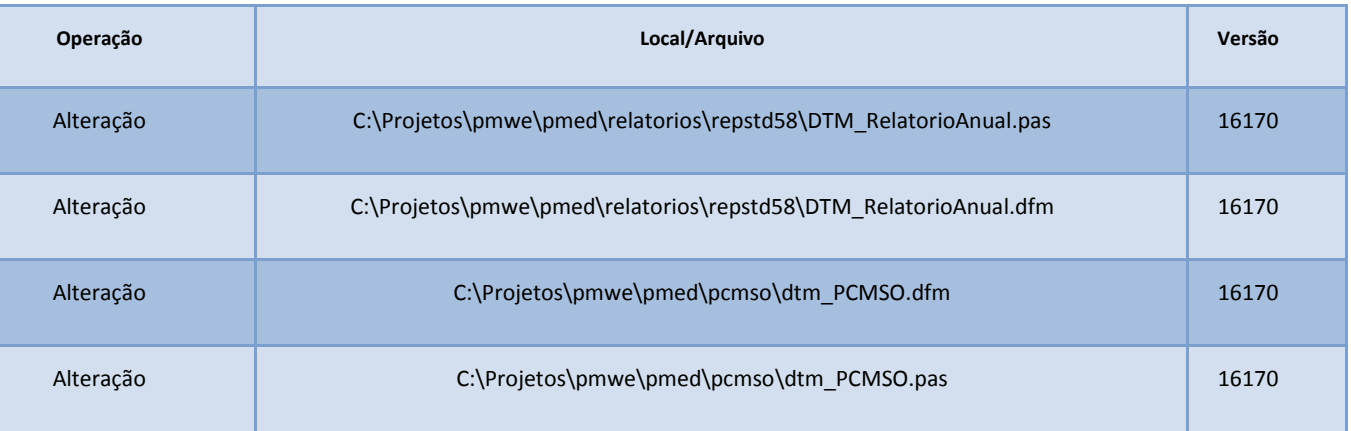

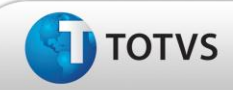

## **Procedimentos para Configuração**

Não se aplica.

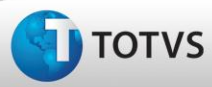

# **Boletim Técnico**

### **Procedimentos para Utilização**

- 1. No módulo **PCMSO** acesse o menu **IMPRESSOS/RELATÓRIOS/PCMSO**.
- 2. Selecione o relatório **58.1 - Relatório Anual Descritivo** e clique em **Exibir Relatório**.
- 3. Será exibida a tela **Relatório de empresas**, nela selecione o que será exportado ao relatório.
- 4. Clique em **Imprimir**.

### **Informações Técnicas**

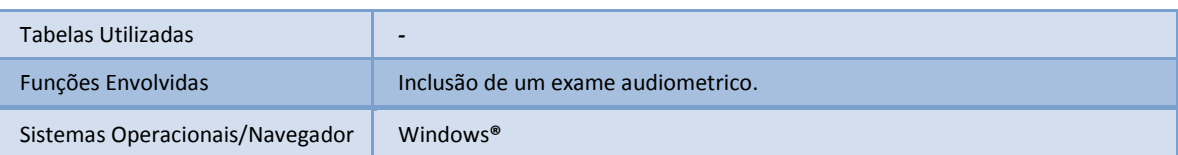